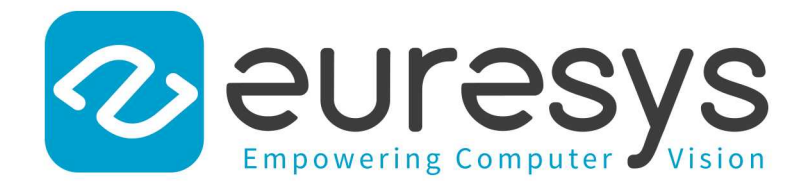

### RELEASE NOTES

# Open eVision

Release 24.02.0

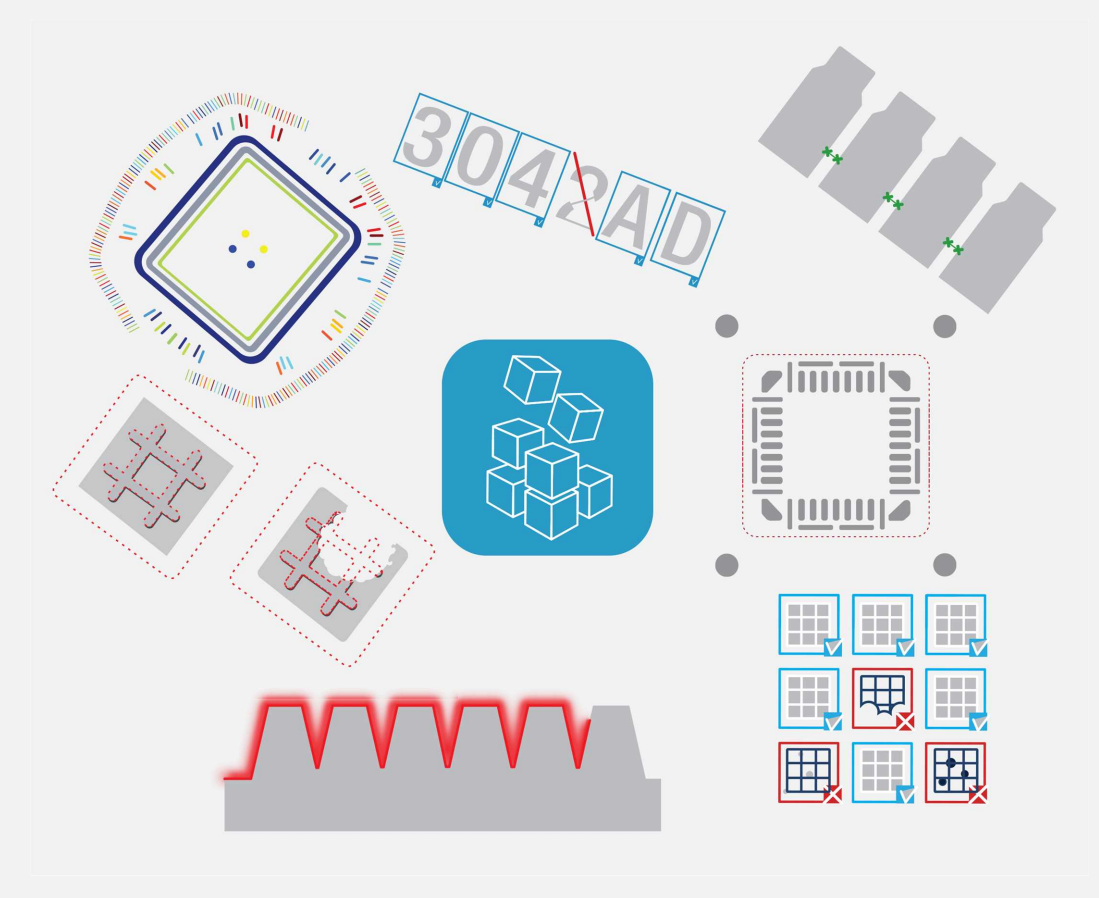

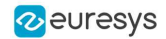

This documentation is provided with Open eVision 24.02.0 (doc build 1196). [www.euresys.com](https://www.euresys.com/)

This documentation is subject to the General Terms and Conditions stated on the website of EURESYS S.A. and available on the webpage [https://www.euresys.com/en/Menu-Legal/Terms-conditions.](https://www.euresys.com/en/Menu-Legal/Terms-conditions) The article 10 (Limitations of Liability and Disclaimers) and article 12 (Intellectual Property Rights) are more specifically applicable.

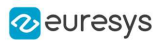

# Contents

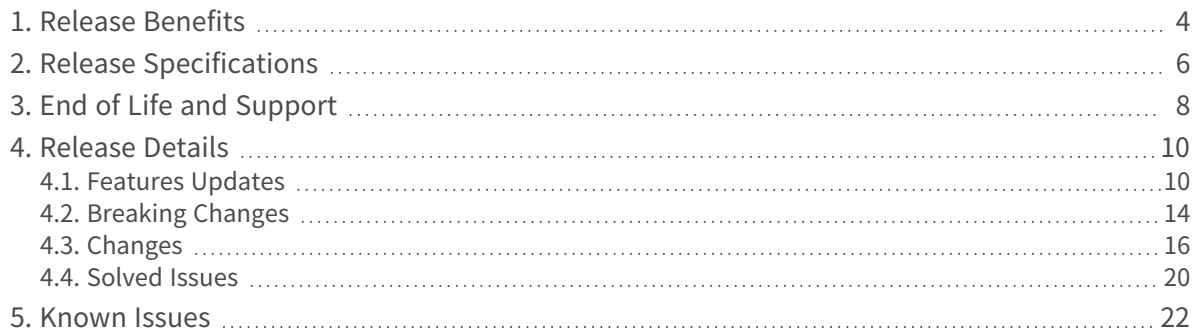

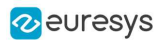

## 1. Release Benefits

#### <span id="page-3-0"></span>What's new in Open eVision 24.02

#### EasyFind

**●** We have significantly optimized the code of EasyFind and the location process is now 2 to 2.5 times faster than in the previous versions.

It is important to note that this is backward compatible.

- **□** The algorithms of EasyFind have not been changed.
- **□** When using Open eVision 24.02, EasyFind returns exactly the same results as with the previous version (but faster).

#### Global

- **●** The version numbers have been removed from the Open eVision headers file names, the Open eVision namespace and the Open eVision DLL file names. This will greatly simplify moving to a new version of Open eVision.
	- **□** In a C++ program, add:
		- #include "Open\_eVision.h" to include Open eVision.
		- using namespace Euresys.Open\_eVision; to import the entire Open eVision namespace.
	- **□** In a C# program, add:
		- The Open\_eVision\_NetApi.dll reference to include Open eVision.
		- using Euresys. Open\_eVision; to import the entire Open eVision namespace
	- **□** Note that different versions of Open eVision are still installed in separate directories. And so it is still possible to install multiple versions of Open eVision at the same time.
		- In C++, to choose a specific version, set the correct include search paths.
		- In .NET, include the correct reference.
	- **□** Migrating a program from a version of Open eVision to another now only requires a change in the project properties and not in the source code. Recompiling is, however, still mandatory.

#### Easy

- **●** Use the new class EGenericDrawAdapter to draw in C24A (color with transparency) images.
	- **□** It is a draw adapter designed to work on all platforms with a similar rendering on all of them.
	- **□** It uses CPU processing.
	- **□** It is mainly designed to make off-screen rendering.

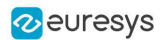

#### EasyImage

- **●** A new function EasyImage.ConvGabor is now available to apply Gabor filters to images.
	- **□** Gabor filters are helpful in texture analysis and edge detection applications by enhancing some specific features in the image.

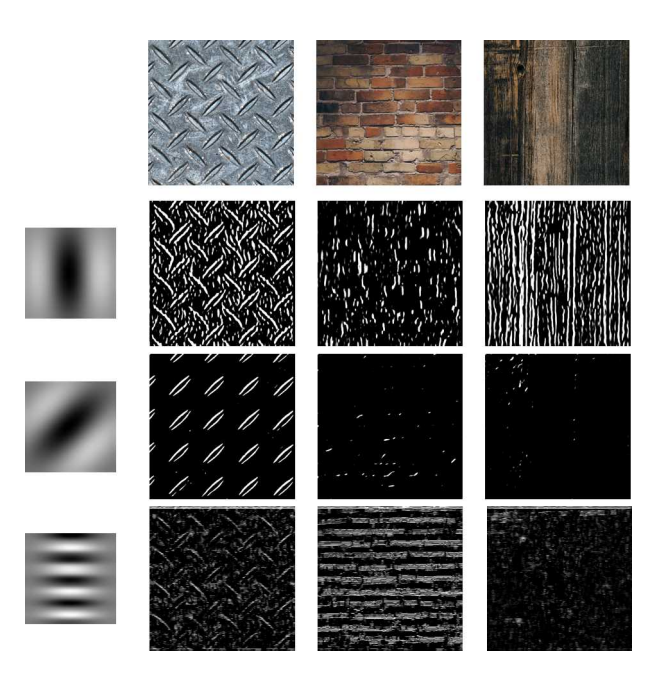

- **●** Use the new inverse circle warp function SetInvCircleWarp to setup a polar to cartesian image transformation.
	- **□** This function generates look-up-tables that can be efficiently used by the EasyImage "Warp" function.

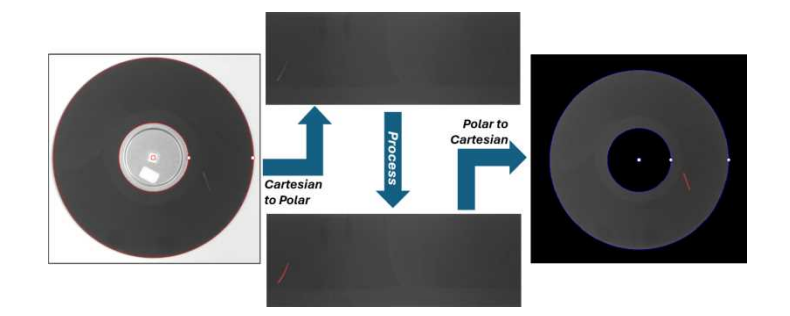

#### Deprecated items

#### Soft-based / host licenses

- **●** As of 24.02, Open eVision does not support "host-based" (FlexNet) licenses anymore.
	- **□** The change is related to Open eVision licenses with a Product Code ranging from 4250 to 4289.
	- **□** The host-based (FlexNet) licensing system of Open eVision has been deprecated in 2022 and is replaced by the Neo Licensing System.

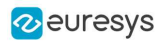

# <span id="page-5-0"></span>2. Release Specifications

#### OS and processor architectures

#### Windows OS

- **●** Open eVision is a 64-bit library that requires a processor compatible with the SSE4 instruction set.
- **●** Open eVision runs on the following Windows operating systems:

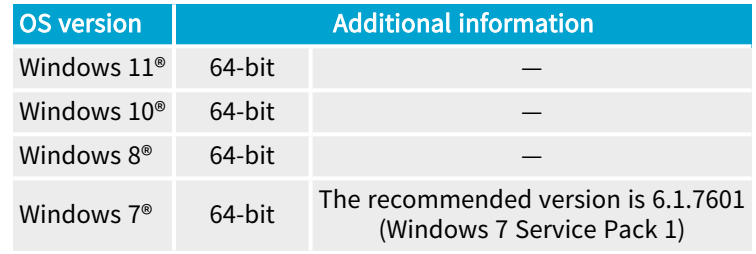

#### Linux OS

- **●** Open eVision is compatible with x86\_64 and aarch64 (ARMv8-A) CPUs.
- **●** Open eVision and the Neo License Manager are designed to be distribution-independent on x86\_64 platforms.
- **●** The minimum requirements are:
	- **□** gcc version 7.5
	- **□** glibc version 2.23
	- **□** libglvnd
- **●** This release has been validated with the following distributions and their default gcc compilers and cmake programs:
	- **□** Ubuntu LTS 16.04 to 22.04

#### NOTE: Ubuntu 16.04:

- On arm64: not supported.
- On x86-64 (Intel/AMD processors): you must add additional repositories to install GCC 7.5 and libglvnd (see readme.txt in the installation archives).
- **□** Fedora 33 to 38
- **□** Debian 10 and 11
- **□** CentOS 8

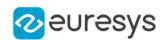

- **●** This release has been validated on the following embedded systems:
	- **□** Raspberry Pi 4 and Raspberry Pi Zero 2 W
	- **□** NVidia Jetson Nano, Xavier and Orin
	- **□** Smart camera Mindvision MV-ITE130GM

NOTE: - For CMake samples: the client programs must be linked against the pthread library. - For Qt samples: it is not necessary to make this dependency explicit because a program using Qt automatically depends on the pthread library.

#### Qt compatibility

Some Open eVision samples use the Qt framework to create a user interface and display images with a graphical overlay.

**●** We recommend the Qt versions 5.12 to 5.15.

Remote connections and virtual machines

- **●** Remote connections
	- **□** You can install and use Open eVision licenses on a remote connection using remote desktop, TeamViewer or any other similar software.
- **●** Virtual machines
	- **□** Virtual machines are supported. Microsoft Hyper-V, Oracle VirtualBox and libvirt hypervisors have been successfully tested.
	- **□** Only the Neo Licensing System is compatible with virtualization.

#### Supported IDE and programming languages

Select the recommended API Module according to your IDE and programming language:

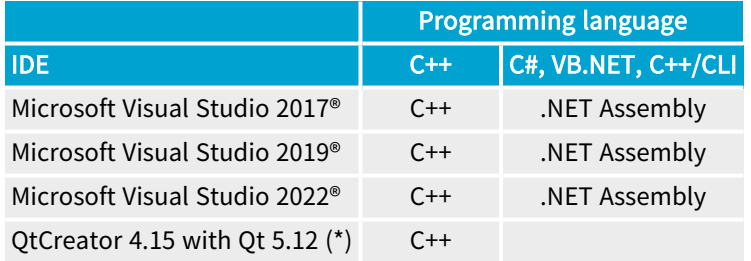

#### NOTE: (\*) A C++ compiler like MSVC must be installed

#### Required system resources

- **●** Processor:
	- **□** Intel compatible processor supporting the SSE4 instruction set
	- **□** ARMv8-A compatible processor
- **●** Memory:
	- **□** Execution: minimum 2 GB RAM to run an Open eVision application
	- **□** Compilation: minimum 8 GB RAM to compile an Open eVision application
- **●** Hard disk space:
	- **□** Open eVision libraries: 100 MB 2 GB (depending on selected options)

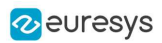

# <span id="page-7-0"></span>3. End of Life and Support

#### End of life announcements

#### Open eVision soft-based / host licensing system

- **●** The Open eVision soft-based / host licensing system will be progressively phased out.
	- It was introduced in 2007 with the first version of Open eVision and it is based on an old, and now obsolete technology.
	- **□** It is superseded by the Neo Licensing System.

#### Milestones of the phase out period

- **●** Since 1 January 2023:
	- **□** There are no more sales of Open eVision soft-based / host licenses.
	- **□** The related product codes are 4250 to 4289.
	- **□** These products are removed from the price lists.
- **●** Starting 1 January 2024:
	- **□** The support for the soft-based / host licenses will be removed from the Open eVision libraries.
	- **□** The Open eVision releases 24.02 and later will not be able to detect and use any softbased / host licenses activated on the platform.
- **●** Starting 1 January 2029:
	- **□** The soft-based license operation server will be shut down.
	- **□** Activating or recovering a soft-based / host license will not be possible after 2028.

#### Notes

- **□** All applications using a soft-based / host license will continue to work "forever", as long as the licenses have been activated and don't require recovery.
- **□** The Open eVision Neo Licensing System replaces the soft-based / host licensing system.
- **□** The Neo Licensing System supports software and Neo Software Containers for licenses.
- □ The usage and features of the **Neo Software Containers** are the same as the old softbased / host licenses.
- **□** eVision licenses are not affected by these changes.

#### Support of older environments

#### 32-bit libraries

- **●** The 32-bit Open eVision libraries (only available for Windows) are removed from Open eVision distributions in July 2023.
	- **□** You should migrate to 64-bit if you need newer versions of Open eVision.
	- **►** The last version with 32-bit support is Open eVision 23.04.

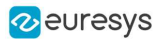

#### Soft-based / host licenses

- **●** The support for the soft-based / host licenses is removed from the Open eVision libraries.
	- ► The last version to support soft-based / host licenses is Open eVision 23.12.

#### OS and processor architectures

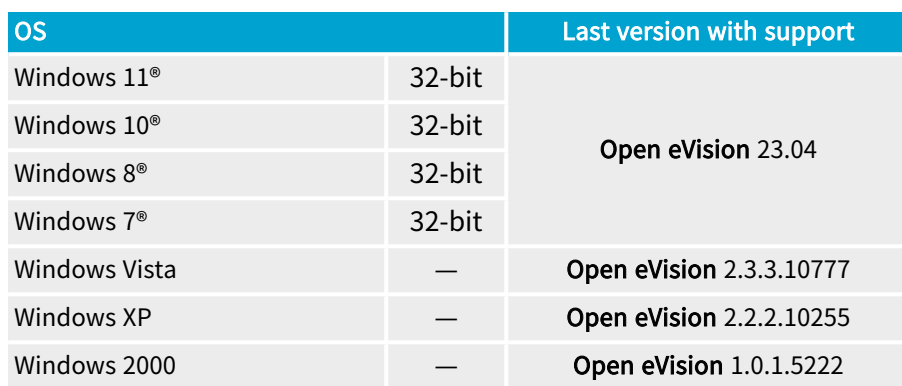

#### Supported IDE

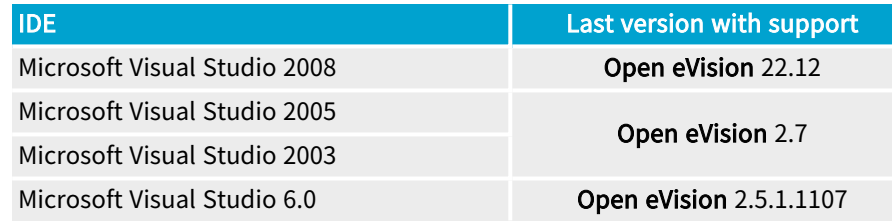

#### Programming languages

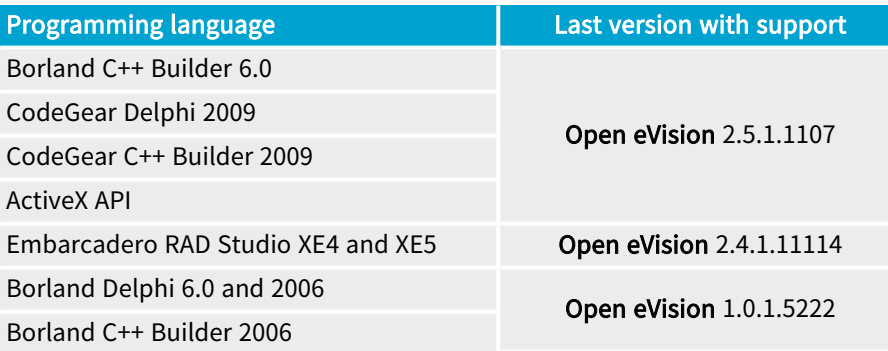

#### Legacy Headers

- **●** The Legacy Headers are removed from Open eVision distributions since the end of 2022.
	- **□** The Legacy Headers help the customers to migrate an existing application using eVision (last major release in 2006) to Open eVision.
	- **►** The last version with support is Open eVision 22.12.

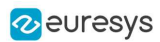

# 4. Release Details

### <span id="page-9-1"></span><span id="page-9-0"></span>4.1. Features Updates

#### New features

#### Easy

- **●** Use the new method LogInMemento to send messages directly to eGrabber Memento.
- **●** Use the new class EGenericDrawAdapter to draw in C24A (color with transparency) images.
	- **□** It is a draw adapter designed to work on all platforms with a similar rendering on all of them.
	- **□** It uses the CPU processing.
	- **□** It is mainly designed to make off-screen rendering.
- **●** The .NET version of the EGrabberBridge classes have been adapted to be compatible with the new eGrabber assembly provided since eGrabber 24.01.
	- **□** EGrabberBridge, however, remains compatible with the assemblies of the previous eGrabber versions.

#### **EasyObject**

- **●** Use the new feature EDrawableFeature\_Contour and the new method ECodedElement.GetContourPath to draw or get the contour of the objects extracted with EasyObject.
	- **□** The contour path is computed with EasyImage.Contour using the mode EContourMode\_ AnticlockwiseAlwaysClosed mode.
	- **□** The drawn is computed using the method DrawClosedContour of EPathVector.

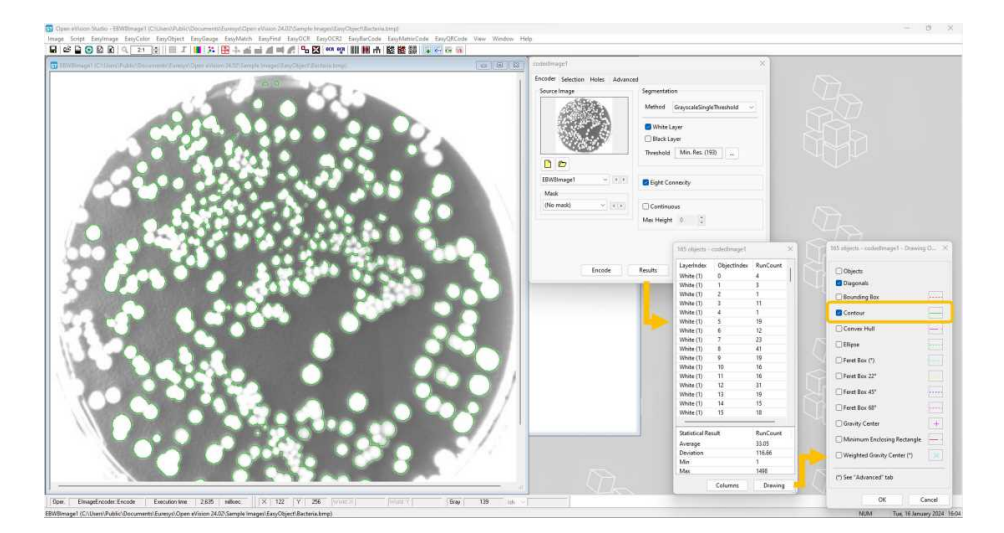

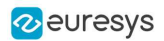

#### EasyImage

- **●** Use the new function EasyImage.ConvGabor to apply the Gabor filters to images.
	- **□** These filters enhance the features in the image for an improved texture analysis and edge detection.

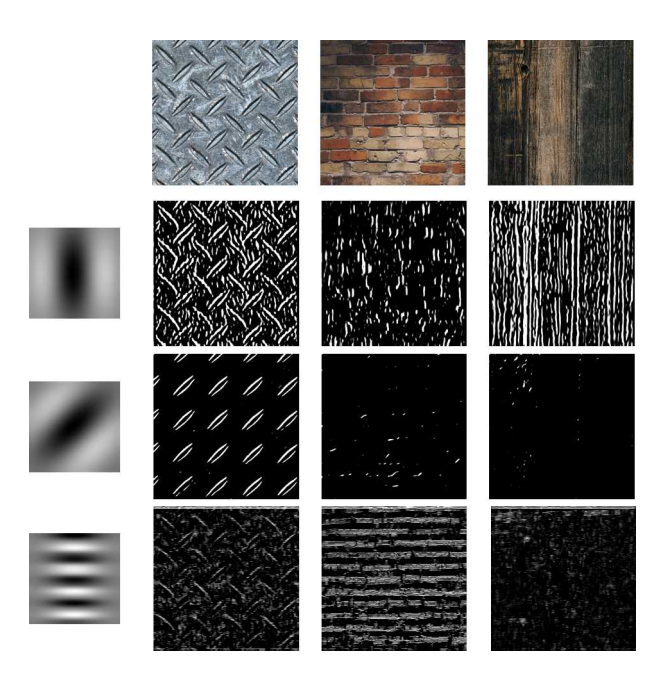

- **●** Use the new inverse circle warp function SetInvCircleWarp to setup a polar to cartesian image transformation.
	- **□** This function generates look-up-tables that can be efficiently used by the EasyImage "Warp" function.

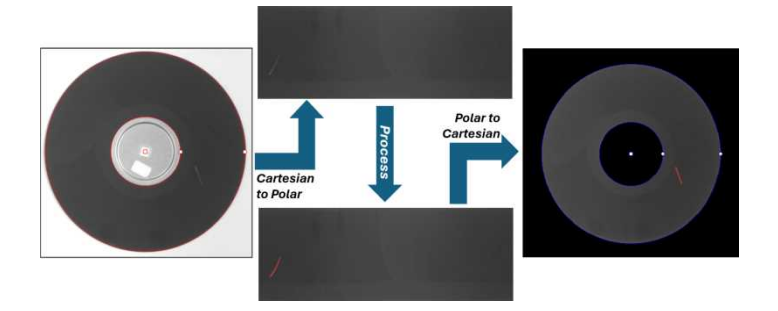

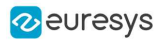

#### Code Samples

Use FourierFiltering, a new C++ MsVc sample, to remove periodic patterns in a specified image by masking specific parts of the frequency domain.

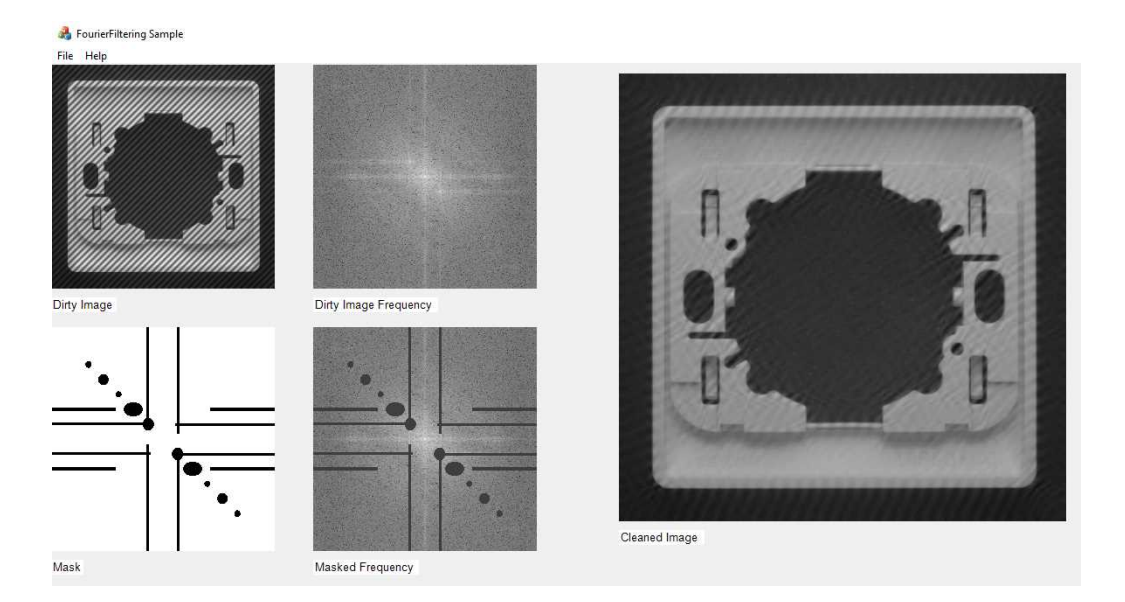

#### Improvements

#### EasyBarCode2

**●** The decoding is now more robust in some specific cases.

#### Deep Learning Studio

- **●** The shortcuts used to change a label (F1 to F10 keys) have been improved.
	- **□** For EasyClassify, they apply to a selection of images.
	- **□** For EasyLocate:
		- In "object creation" mode , use them to change the label of the next object.
		- In "edit object" mode ,use them to change the label of the object under the mouse.
	- **□** For EasySegment Supervised, they change the label for the next drawing operation.
- **●** For training and inference tasks, Deep Learning Studio displays "Initializing..." while the engine and/or the dataset is initialized.
- **●** For inference tasks, the engine initialization is performed when the previous task used a different tool or engine, or when the batch size is set to Optimize in the Tools tab. **□** In the previous releases, the engine initialization was always performed.
- **•** For EasyLocateand EasySegment Supervised, in the Validation tab, the new button Edit prediction as ground truth behaves as the Use prediction as ground truth but also opens the ground truth editor to refine and adapt the imported prediction.
- For EasyClassify, in the Validation and results tab and in the Inference tests tab, the probability for the predicted label is displayed in the image list (both in the thumbnail and in the table view).

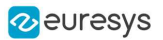

**●** The confusion matrix is improved and now displays the statistics about its rows and columns.

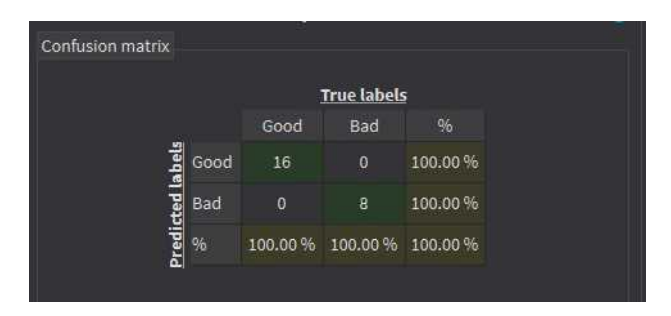

#### Easy

- **●** The drawing operations on the path vectors are improved (EPathVector, EBW8PathVector, EBW16PathVector and EC24PathVector).
- **●** The method Draw has the additional optional argument EPathVectorDrawOption whose value can be:
	- **□** EPathVectorDrawOption\_TopLeft: links the top left corner of the pixels in the path.
	- **□** EPathVectorDrawOption\_Center: links the center of the pixels in the path.
	- **□** EPathVectorDrawOption\_Fill: fills all the pixels in the path.
	- **□** (Breaking change) The default value was EPathVectorDrawOption\_TopLeft but is now EPathVectorDrawOption\_Center.
- **●** Use the new method DrawClosedContour to draw closed contours.
	- **□** This method requires the contour mode (EContourMode) used to compute the path vector.
	- **□** The drawing is a vector rendering of the outer edges of all the pixels in the path.

#### EPathVector::Draw

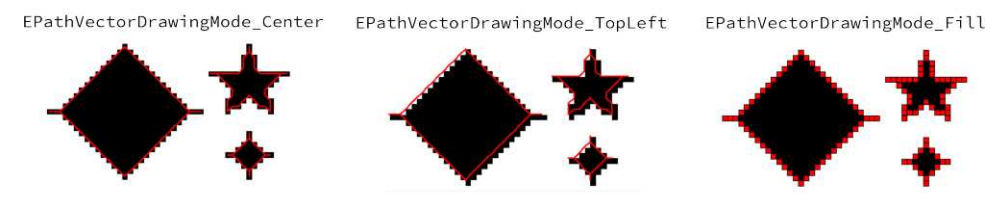

#### EPathVector::DrawClosedContour

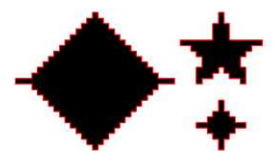

#### EasyFind

**●** EasyFind is now about 2 to 2.5 times faster than before.

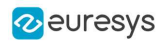

### <span id="page-13-0"></span>4.2. Breaking Changes

Starting with this release 24.02, Open eVision implements the following changes:

#### Easy

- **●** The method Draw has the additional optional argument EPathVectorDrawOption whose value can be:
	- □ EPathVectorDrawOption TopLeft: links the top left corner of the pixels in the path.
	- □ EPathVectorDrawOption Center: links the center of the pixels in the path.
	- **□** EPathVectorDrawOption\_Fill: fills all the pixels in the path.
	- **□** (Breaking change) The default value was EPathVectorDrawOption\_TopLeft but is now EPathVectorDrawOption\_Center.

#### Global

- **●** (24.02.0 Breaking change) Starting from 24.02, the version numbers have been removed from the Open eVision headers file names, the Open eVision namespace and the Open eVision DLL file names. This will allow you to more easily update your version of Open eVision in the future.
	- **□** To include Open eVision in a C++ program, use #include "Open\_eVision.h" and using namespace Euresys. Open eVision; to import the entire Open eVision namespace.
	- **□** To include Open eVision in a C# program, add the Open\_eVision.NetApi.dll reference and use using Euresys.Open\_eVision; to import the entire Open eVision namespace.
	- **□** Different versions of Open eVision are still installed in different directories. The choice of a specific version is now a matter of setting the correct include search paths during compilation in C++. And in .NET to include the correct reference.
	- **□** Migrating a program from one version of Open eVision to another one now only requires a change in the project properties and not in the source code anymore. Recompiling is, however, still mandatory.
- **●** (24.02.0 Breaking change) Starting from 24.02, Open eVision does not support host-based licenses (FlexNet) anymore.
	- **□** The related product codes range from 4250 to 4289.

>> For software licenses (host locked), use the Neo Licensing System.

- (24.02.0 Breaking change) For historical reasons, some **Open eVision** represented booleans using either C++ bool or Windows BOOL. C++ bool are now used nearly everywhere.
- **●** (24.02.0 Breaking change) In C++, the attributes [[deprecated]] are added in all APIs considered deprecated.
	- **□** This may cause potential compilation issues in projects using these deprecated APIs and using non-default compiler flags to indicate the usage of deprecated APIs as compilation errors instead of warnings.

>> In this case, we recommend to replace the usage of the deprecated APIs according to the indications provided in Open eVision documentation or to remove those non-default flags.

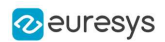

#### Legacy License Manager

**●** (24.02.0 - Breaking change) The Legacy License Manager does not handle host-based licenses anymore.

>> For software licenses (host locked), use the Neo Licensing System.

#### Easy3D

- **●** (24.02.0 Breaking change) Some functions (mostly ObjectBasedCalibration, PlaneFinder and 3DMatch) had slight differences between Windows and Linux due to implementation variations in random number generation.
	- **□** This has been uniformized.
	- **□** As a consequence, the results of these functions have slightly changed on Windows.
- **●** (24.02.0 Breaking change) EZMap.Create and ECalibrationModel.Create are modified to returned a unique ptr.

#### EasyMatch

**●** (24.02.0 - Breaking change) The method EMatcher.CopyTo that returned a pointer has been removed.

>> Instead, use the other overload.

#### Easy

- **●** (24.02.0 Breaking change) In the C++ API, the method parameters pointer types are changed to void\* for: ESerializer.CreateMemoryWriter, ESerializer.CreateMemoryReader, ESha1Hasher.Update, ESha1Hasher.GetHash and ESha1Hasher.Get32BitHash.
	- **□** The functionnalities remain strictly identical but this change may cause minor compilation differences.

#### EasyObject

- **●** (24.02.0 Breaking change) The EasyObject API is reworked to improve its "constness". This means that all methods that does not change the equality between two objects are now const in the classes EImageEncoder, ECodedImage2, ECodedElement, EObject, EHole and EObjectSelection. This can cause minor breaking changes in your code.
	- **□** A lot of these methods are drawing methods or feature getters.
	- **□** There were previously not const because the features are lazily evaluated (their computation is delayed until we actually need their value). They are still lazily evaluated but the cache is changed to make storing and retrieving lazily evaluated values in the cache a const operation.

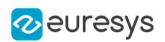

### <span id="page-15-0"></span>4.3. Changes

Starting with this release 24.02, Open eVision implements the following changes:

#### Global

- **●** (24.02.0 Breaking change) Starting from 24.02, the version numbers have been removed from the Open eVision headers file names, the Open eVision namespace and the Open eVision DLL file names. This will allow you to more easily update your version of Open eVision in the future.
	- **□** To include Open eVision in a C++ program, use #include "Open\_eVision.h" and using namespace Euresys. Open\_eVision; to import the entire Open eVision namespace.
	- **□** To include Open eVision in a C# program, add the Open\_eVision\_NetApi.dll reference and use using Euresys. Open eVision; to import the entire Open eVision namespace.
	- **□** Different versions of Open eVision are still installed in different directories. The choice of a specific version is now a matter of setting the correct include search paths during compilation in C++. And in .NET to include the correct reference.
	- **□** Migrating a program from one version of Open eVision to another one now only requires a change in the project properties and not in the source code anymore. Recompiling is, however, still mandatory.
- **●** (24.02.0 Breaking change) Starting from 24.02, Open eVision does not support host-based licenses (FlexNet) anymore.
	- **□** The related product codes range from 4250 to 4289.
	- >> For software licenses (host locked), use the Neo Licensing System.
- **●** (24.02.0) On Windows, you may observe slight speedups (2-3%) due to an update of the compiler used internally by Open eVision.
- **●** (24.02.0 Breaking change) For historical reasons, some Open eVision represented booleans using either C++ bool or Windows BOOL. C++ bool are now used nearly everywhere.
- **●** (24.02.0 Breaking change) In C++, the attributes [[deprecated]] are added in all APIs considered deprecated.
	- **□** This may cause potential compilation issues in projects using these deprecated APIs and using non-default compiler flags to indicate the usage of deprecated APIs as compilation errors instead of warnings.

>> In this case, we recommend to replace the usage of the deprecated APIs according to the indications provided in Open eVision documentation or to remove those non-default flags.

- **●** (24.02.0) In C#, the attribute [Obsolete] is added to all APIs considered deprecated.
	- **□** This is not considered as a breaking change as the only effect it may have is to alert with warnings regarding the usage of deprecated APIs.

#### Legacy License Manager

**●** (24.02.0 - Breaking change) The Legacy License Manager does not handle host-based licenses anymore.

>> For software licenses (host locked), use the Neo Licensing System.

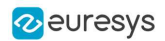

#### ERegion

- **●** (24.02.0) ERegion.Prepare is now automatically called internally when performing an operation that requires a prepared region.
	- **□** It is no longer necessary to use Prepare in your code.

#### Easy3D

- **●** (24.02.0 Breaking change) Some functions (mostly ObjectBasedCalibration, PlaneFinder and 3DMatch) had slight differences between Windows and Linux due to implementation variations in random number generation.
	- **□** This has been uniformized.
	- **□** As a consequence, the results of these functions have slightly changed on Windows.
- **●** (24.02.0 Breaking change) EZMap.Create and ECalibrationModel.Create are modified to returned a unique\_ptr.
- **●** (24.02.0) OpenGL is now an optional dependency for Open eVision.
	- **□** If OpenGL library can not be dynamically loaded, the creation of an E3DViewer fails (but the other Open eVision features are available).
	- **□** OpenGL ES is not supported by E3DViewer.
	- **□** The minimum required version is OpenGL 2.1.
	- **□** The Eye Dome Lighting shading option is only supported with OpenGL 4.4 or above.

#### Deep Learning Studio

- (24.02.0) The **EasyClassify** setting Automatic image reformat is removed. It is now always enabled.
- (24.02.0) Some **EasyClassify** settings are now hidden by default in the Advanced parameters category.
- **●** (24.02.0) The behavior of the image list has changed:
	- **□** Before, the image list was always up to date with respect to the filters set in place.
	- **□** Now, the image list contains the images that matched the filter at the moment it was put in place.
	- **□** A message invites you to refresh the list. This allows you to better keep track of your recent annotation work by keeping the images in the list even if they no longer match the filter.
- **●** (24.02.0) The behavior of the image viewer has changed:
	- **□** Before, the image viewer always displayed the image that was highlighted in the image list.
	- **□** Now, the image viewer displays the last image you individually selected.
	- **□** A message is displayed when the image viewer displays an image that is not in the list.
- **●** (24.02.0) With/No ground truth object labeling texts are shortened to Annotated/Not annotated. These texts are used in the image viewer and confusion matrix to indicate whether an image is annotated or not.
- **●** (24.02.0) The Windows Deep Learning Studio installer no longer bundles the Deep Learning additional resources.

>> You need to download and install the Deep Learning additional resources separately.

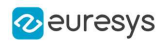

#### EasyMatch

**●** (24.02.0 - Breaking change) The method EMatcher.CopyTo that returned a pointer has been removed.

>> Instead, use the other overload.

#### Easy

- **●** (24.02.0) The methods Draw are now const for: EVector, EPeakVector, EBW8Vector, EBW16Vector, EC24Vector, EBWHistogramVector, EPathVector, EBW8PathVector, EBW16PathVector and EC24PathVector.
- **●** (24.02.0) The classes EPen, EBrush and EFont now have serialization capabilities.
- **●** (24.02.0 Breaking change) In the C++ API, the method parameters pointer types are changed to void\* for: ESerializer.CreateMemoryWriter, ESerializer.CreateMemoryReader, ESha1Hasher.Update, ESha1Hasher.GetHash and ESha1Hasher.Get32BitHash.
	- **□** The functionnalities remain strictly identical but this change may cause minor compilation differences.

#### EasyMatrixCode

**●** (24.02.0) The property OverallSymbolGrade of the structures EMatrixCodeIso15415GradingParameters and EMatrixCodeIso19258GradingParameters are renamed ScanGrade to be more in line with the relevant standards.

#### EasyQRCode

**●** (24.02.0) The property OverallSymbolGrade of the structures EQRCodeIso15415GradingParameters and EQRCodeIso19258GradingParameters are renamed ScanGrade to be more in line with the relevant standards.

#### EasyObject

- **●** (24.02.0 Breaking change) The EasyObject API is reworked to improve its "constness". This means that all methods that does not change the equality between two objects are now const in the classes EImageEncoder, ECodedImage2, ECodedElement, EObject, EHole and EObjectSelection. This can cause minor breaking changes in your code.
	- □ A lot of these methods are drawing methods or feature getters.
	- **□** There were previously not const because the features are lazily evaluated (their computation is delayed until we actually need their value). They are still lazily evaluated but the cache is changed to make storing and retrieving lazily evaluated values in the cache a const operation.
- (24.02.0) The Copy constructor and the assignment operator now exist for EImageEncoder, ECodedImage2, EObjectSelection and ECodedElement.
- **●** (24.02.0) Use the new ECodedImage2.ToRegion and EObjectSelection.ToRegion to convert a coded image or an object selection to an ERegion.
- (24.02.0) The serialization is now available for EImageEncoder and its segmenters.

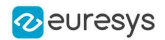

- **●** (24.02.0) Internal changes are made to ECodedImage2 and EObjectSelection to improve the memory management.
	- **□** These changes may have a small impact on the performance of some operations (creating object selection and copying objects).
	- **□** The objects EObjectSelection or ECodedElement are still valid when the corresponding ECodedImage2 is destroyed.
	- **□** Previously, the address of a ECodedElement (pointer) could be used to compare the equality of two coded elements. This is no longer the case and there is now an equality operator.
- (24.02.0) The reference image segmenter (class Segmenters. EReferenceImageSegmenter, type ESegmentationMethod\_ReferenceImage) and the image range segmenter (class Segmenters.EImageRangeSegmenter, type ESegmentationMethod\_ImageRange) now copy the given reference, low or high images.
	- **□** Before, these two segmenters only stored the pointers towards the images, meaning that the images had to continue existing as long as the segmenters were used.
	- **□** The new behavior is slower but impacts only the configuration of an EImageEncoder which is usually done once for multiple uses.

#### Open eVision Studio

**●** (24.02.0) In the dialogs for EasyMatrixCode, EasyMatrixCode2 and EasyQRCode, the Overall Symbol Grade of the ISO/IEC 15415 and ISO/IEC 29158 standards are renamed Scan Grade to be more in line with these standards.

#### **EasyGauge**

- **●** (24.02.0) The following methods are renamed:
	- **□** ERectangleGauge.GetNumSamples(x|X|y|Y) => ERectangleGauge.GetNumSamples(Left|Right|Lower|Upper)Edge
	- **□** ERectangleGauge.GetSample(x|X|y|Y) => ERectangleGauge.GetSample(Left|Right|Lower|Upper)Edge
	- **□** EWedgeGauge.GetNumSamples(a|A|r|R) => EWedgeGauge.GetNumSamples(Left|Right|Outer|Inner)Edge
	- **□** EWedgeGauge.GetSample(a|A|r|R) => EWedgeGauge.GetSample(Left|Right|Outer|Inner)Edge
	- **□** The replaced methods are still available but tagged as [[deprecated]].

#### Linux ARM

- **●** (24.02.0) The Deep Learning additional resources package no longer exists for Linux arm64 platforms.
	- **□** The GPU processing is only supported on NVIDIA Jetson boards and uses the NVIDIA CUDA and TensorRT libraries that come with the system.

#### Windows installers

**●** (24.02.0) The Windows Deep Learning Studio installer no longer bundles the Deep Learning additional resources.

>> You need to download and install the Deep Learning additional resources separately.

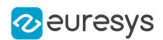

### <span id="page-19-0"></span>4.4. Solved Issues

The following issues have been fixed in Open eVision 24.02:

#### **EasyMatrixCode**

**●** (24.02.0) The grading of the axis-aligned data matrices with EMatrixCodeReader could cause a crash. This has been fixed.

#### **EasyQRCode**

**●** (24.02.0) The copy constructor operator caused a crash. This has been fixed.

#### EasyOCR2

**●** (24.02.0) When no topology was specified, a call to EasyOCR2.Detect (and thus to EasyOCR2.Read) could take an infinite amount of time. This has been fixed.

#### EasyGauge

- **●** (24.02.0) The wrong display of the handles of EWedgeShape and EWedgeGauge has been fixed.
- **●** (24.02.0) The EPolygonGauge resulting measures could be wrong when the gauge is attached to an EFrameShape. This has been fixed.

#### Easy3D

**●** (24.02.0) The overloads EPhotometricStereoImager.Compute and EPhotometricStereoImager.CalibrateFromSphere that take 4 EROIBW8 as input threw an exception when the 4 ROIs were actually EImageBW8. This has been fixed.

#### Deep Learning tools

- **●** (24.02.0) Since 23.04, the multicore processing settings were not respected when training or performing an inference on a GPU. This has been fixed.
	- **□** When using a GPU, the multicore processing is used to load images and apply data augmentation.
- **●** (24.02.0) On Linux, importing a dataset that was exported on Windows didn't work. This has been fixed.

#### C++ wrappers

**●** (24.02.0) An invalid free causing a crash could occur when calling a method taking a nonconst std::string reference as argument and an exception occurred in that method (for example: E3DViewer.GetTextLabel). This has been fixed.

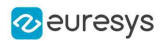

#### Deep Learning Studio

- **●** (24.02.0) For EasyClassify, in the tab Validation and results, the fields GT and/or Pred could be wrongly positioned. This has been fixed.
- **●** (24.02.0) When removing images, the results and the metrics could become corrupted and invalid. This has been fixed.
- **●** (24.02.0) Renaming a project while training a tool could lead to crashes. This has been fixed by preventing the renaming of the project while a training or an inference is under way.
- **●** (24.02.0) When EasyLocate predicted a 0 size, an infinite size or a very large bounding box, Deep Learning Studio could crash. This has been fixed by never predicting objects with such size. See the related EasyLocate solved issue.

#### EasyImage

- **●** (24.02.0) In rare instances, when using EROIBW16 or EROIC24 with morphological operators or convolutions, there was a crash. This has been fixed.
- **●** (24.02.0) Some results with morphological operators or convolutions could be sightly translated when using a region. In rare instances, this could lead to a crash. This has been fixed.
- **●** (24.02.0) A memory leak that appeared when an error occurred while using in-place morphological operators or convolutions with regions has been fixed.

#### Easy

● (24.02.0) In the C# version of Open eVision, the methods ESerializer.CreateMemoryWriter, ESerializer.CreateMemoryReader, ESha1Hasher.Update, ESha1Hasher.GetHash and ESha1Hasher.Get32BitHash that took invalid arguments, rendering them unusable for their intended purpose, have been fixed.

#### **EasyLocate**

**●** (24.02.0) Objects predicted by EasyLocate could have a 0 size, an infinite size, be completely outside of the image or have a size much larger than the size of the image. This could happen after a very short training where the neural network did not yet learn to correctly predict the object location and size. These kind of unwanted predictions are now filtered out.

#### EasySegment Supervised

- **●** (24.02.0) In some cases, when manipulating the ground truth of images, the metrics would become corrupted and the image level confusion matrix would display wrong information. This has been fixed
- **●** (24.02.0) The precision, recall, average precision and F-Score values could be wrongly computed in some cases and appear out of sync with the value of the confusion matrix. This has been fixed.

#### Open eVision Studio

**●** Open eVision Studio crashed when the name given to an image was longer than 255 characters. This has been fixed.

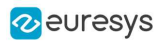

### 5. Known Issues

#### <span id="page-21-0"></span>Open eVision License Manager

- **●** The Open eVision License Manager might not start if the .NET Framework 4.8 is not installed.
- **●** Using the Open eVision License Manager to activate a license requires an Internet connection and a secure SSL transaction to EURESYS S.A. servers.

#### **NOTE**

On older systems, such as Windows 7, ensure that the root certificates are up-to-date otherwise the secure connection is refused and the license is not activated.

When activating an emergency license, the following error may occur: "Error Message: Loading of the ASR failed!"

This error occurs when all 3 emergency licenses have already been used and the computer has been formatted.

**●** Using Open eVision License Manager in English language mode on a Chinese or Japanese Windows version can lead to truncated text being displayed. This is an issue linked to the automatic font selection and there is currently no workaround. Please note however that, by default, the Open eVision License Manager runs in the OS language, including Chinese and Japanese.

#### Deep Learning tools

**●** (2.15.0) The Deep Learning tool objects (EClassifier, EUnsupervisedSegmenter, ESupervisedSegmenter and ELocator) can leak CPU and GPU memory at destruction.

So, it is not recommended to create and delete a lot of Deep Learning tools in the same program.

#### **Samples**

**●** (22.04.0) In the Qt sample Easy3DMatchAlign, on Ubuntu 16.04 and with Qt version 5.5.1, it is not possible to rotate or translate the 3D view.

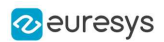

#### Licensing

On some installations, the licensing systems can take a long time to start (from 10 seconds up to a few minutes). If you have this issue, you can try the following procedures:

- **●** Clean your software license cache.
	- **□** The software license cache can become bloated by usage.
	- **□** It can also happen if you use only dongles, as the system checks the presence of software licenses in all cases.
	- **□** To clean the cache, use the LicenseManager.exe /DeleteLicenseFiles command.

#### WARNING

This command deletes all the licenses that are not managed by the Neo License Manager on the system. Reactivate these licenses after the cleaning.

- **●** Update your system root certificates.
	- **□** If your root certificates are expired, the validation of the licensing system signatures might fail and timeout.
	- **□** This only happens if the computer is on a network, even if the network is not connected to the Internet.
- **●** Enable only the licensing system(s) you use.
	- **□** By default, all the supported licensing systems are enabled.
	- **□** Use the new (available from 2.13) Preconfiguration::SelectLicensingModels method to select exactly the licenses you want to enable and avoid issues arising from the usage of the other ones.

#### .NET API and unsigned integer parameters

Since this release 2.5 of Open eVision, unsigned integer parameters in the C++ API are not exposed in the .NET API as signed integer anymore, but as unsigned integers. This brings the .NET API closer to the C++ one.

This change does not cause any issue except when you want to pass an enumerate value as one of these parameters. In these specific cases, update your casting operation as in the following example:

codedImage.SetThreshold((int)EThresholdMode.MinResidue);

becomes:

codedImage.SetThreshold(unchecked((uint)EThresholdMode.MinResidue)); .

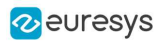

#### Reserved keywords

- **●** The following keywords are reserved by Open eVision:
	- **□** EUnit\_um, EUnit\_mm, EUnit\_cm, EUnit\_dm
	- **□** EUnit\_m, EUnit\_dam, EUnit\_hm, EUnit\_km
	- **□** EUnit\_mil, EUnit\_inch, EUnit\_foot, EUnit\_yard, EUnit\_mile
	- **□** EasyWorld

#### TIP

To avoid conflict, do not use these keywords to name variables, functions, methods, macros...

#### Image formats

**●** If you use some types of 96-bit RGB Tiff image, Open eVision may crash.

#### Memory leaks

- **●** If you use the CRT library to detect memory leaks in your program, it can falsely detect some memory leaks when you use the Open eVision library.
	- **□** This is a known limitation of the CRT library memory leak detection scheme. See: https://docs.microsoft.com/en-us/visualstudio/debugger/ finding-memory-leaksusing-the-crt-library
	- □ It happens when the memory leak detection scheme is ended before the **Open eVision** DLL is unloaded or the code in the Open eVision headers is uninitialized.

#### Object cleanup: .NET

As a rule, it is highly recommended to call Dispose() on Open eVision .NET objects when they are not useful anymore.

TIP

Not doing so might result in unnecessarily high memory usage and crashes.

#### Example in C#

```
using(ElmaqeBW8 src = new ElmaqeBW8())using(EPatternFinder finder = new EPatternFinder())
{
   src.Load(ImageFilePath);
 EFoundPattern[] foundPatterns = finder.Find(src);
  ...
   foreach(EFoundPattern foundPattern in foundPatterns)
 {
        foundPattern.Dispose();
   }
}
```
In addition, if you use a nested object (such as the segmenter properties in EasyObject encoder objects), remember to call Dispose() on that object before calling Dispose() on the parent object.

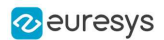

#### Example in C#

imageEncoder.GrayscaleSingleThresholdSegmenter.BlackLayerEncoded = true;

```
...
imageEncoder.GrayscaleSingleThresholdSegmenter.Dispose();
imageEncoder.Dispose();
```
Basic types: retrieving and setting pixel values

Using the GetPixel() and SetPixel() methods of the various ROI classes can sometimes be slow if you make many calls (regardless of the language used).

- **●** In order to greatly speed up the ROI/image buffer access, embed the buffer access in your own code.
- **●** See the examples below that use the new Open eVision API.

#### **NOTE**

For a better readability of these examples, the variable declarations and initializations have been omitted when possible.

#### Example in C++

```
void* pixAddr;
UINT8 pix;
...
for (int y = 0; y < height; ++y)
{
 pixAddr = bw8Image.GetImagePr(\emptyset, y);for (int x = 0; x < width; +x)
  {
        pix = *(reinterpret_cast<UINT8*>(pixAddr)+x);
   }
}
```
#### Example in C#

```
using System.RunTime.InteropServices;
...
IntPtr pixAddr;
byte pix;
...
for (int y = 0; y < height; ++y)
{
   pixAddr = bw8Image.GetImagePtr(0,y)
 for (int x = 0; x < width; ++x)
 {
       pix = Marshal.ReadByte(pixAddr,x)
   }
}
```
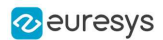

#### Basic types: ROI zooming and panning issue

**●** When drawing an ROI with a zoom factor, applying panning (retrieved from a scroll bar) causes the ROI display to be shifted. Consequently, the HitTest() and Drag() functions fail because the handles do not appear at their actual positions.

Workaround: The panning values should be divided by the zoom factor before calling the DrawFrame(), HitTest() and Drag() functions.

#### Basic Types: miscellaneous issues

- **●** TIFF files containing RGB values + alpha values are not supported.
- **●** Filenames with multibyte characters are not supported. The error is "Unrecognized file format".
	- **□** Use UTF-8 encoded strings to handle filenames with non-latin characters.
- **●** Easy::GetBestMatchingImageType() only works for BW8 and C24 images.

#### Multithreading

In multithread applications, if Easy: : Initialize is not called before launching new threads that call Open eVision functions, then the number of Open eVision processing threads in these new threads may be wrongly initialized to use all the cores that are available on the machine.

#### **EasyBarCode**

**●** EasyBarCode requires that a quiet zone of at least one full module is present around the whole bar code to be read.

#### EasyOCR2

**●** (2.13.0) The detection of a topology with ranged characters was always failing with the proportionnal detection method. This functionnality is now disabled and an error is thrown.

#### **EasyObject**

**●** The ECodedImage2 and EHarrisDetector results are drawn slowly when there are many results.

#### EasyMatch

- **●** Matching a vertically symmetric pattern with an angle tolerance around 180° and in the original image can lead to an error of 1 pixel on the detected position.
- **●** By default, EasyMatch interpolation does not work on 15 x 15 and smaller patterns.

Workaround: For pattern sizes smaller than 16 x 16, adjust the MinReduced area to fit the MinReducedArea < W\*H/4 (if interpolation is needed).

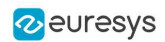

#### **EasyGauge**

- **●** In .NET, the EPointGauge.GetMeasuredPoint() overload with no argument is not available. To get the default measured point, use -1 as index.
- **●** By design, an ELineGauge, ERectangleGauge, ECircleGauge or EWedgeGauge is reported as invalid if at least one of its sample points is invalid. In addition, these invalid sample points cannot be drawn as they have not been measured successfully.
- **●** The EWedgeGauge::SetActiveEdges() method incorrectly gets the EDragHandle\_Edge\_r and EDragHandle\_Edge\_RR bits mixed up when processing its argument.

Workaround: In order to activate the inner circle, set the EDragHandle\_Edge\_RR flag and use the EDragHandle\_Edge\_r flag to activate the outer circle.

**●** Using a gauge on an ROI leads to drawing problems.

Workaround: Use the gauge on the parent image.

**●** In the custom EDraggingMode\_ToEdges dragging mode, you cannot resize the nominal wedge gauge position using the on-screen handles, neither in a custom application nor in Open eVision Studio or in Open eVision Eval.

Workaround: Enter numerical values for the wedge gauge position.

#### **EasyMatrixCode**

- **●** When grading is enabled, the optimizations are made in order to get accurate grading rather than have the best possible reading. As a result, the number of decoding errors reported with grading can be higher than without grading.
- **●** Inspecting images with a lot of details, even if they are low contrast, can require much more time spent in EasyMatrixCode than the TimeOut set previously.
- **●** In .NET, retrieving the coordinates of a MatrixCode using EMatrixCode.GetCorner() or EMatrixCode.Center() can lead to an unhandled exception when the garbage collection starts up. To avoid this problem, call Dispose() on the EPoint objects returned by these functions when they are no longer needed.

#### Easy3DObject

**●** The [E3DObjectExtractor](e3dobjectextractor-class.htm) objects saved with Open eVision 2.11 cannot be loaded with Open eVision 2.12 and higher.

#### Easy3D

- (2.16.0) When using the class [EMeshToZMapConverter](emeshtozmapconverter-class.htm) without extension, some triangles of the mesh close to the ZMap border may be removed.
- **●** (22.04.1) The Linux virtual machines do not support EDL in the E3DViewer.
- **●** (23.04.0) The E3DViewer does not work on NVidia Jetson TX2, Nano and Xavier series. It works on NVidia Jetson Orin series.

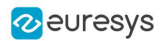

#### Open eVision Studio

**●** In the ROI management dialog, clicking on a ROI in the tree view does not activate the ROI overlay in the image window. This can prevent you to graphically interact with it.

To avoid this issue and to properly interact with the ROI overlay:

- a. Click on the ROI in the tree view.
- b. Immediately after, click inside its overlay in the image window.
- **●** To avoid crashes, deselecting all detection methods in the EasyQRCode dialog box reverts to the default detection method. In some cases, the dialog might not refresh automatically.
- **●** In the detection method selection control of the EasyQRCode dialog box, clicking beside a text might select or deselect it.
- **●** When managing the EasyOCR2 topology, the potential characters option is not available.

#### Open eVision installer

**•** There is a conflict between the Open eVision installer and any program using the UDP:6001 port. When a software is already using this port, the installation fails and rolls back.

Workaround: Install Open eVision first, and then the other software.

#### **NOTE**

This port is typically used by National Instrument software such as LabView.

**●** Before installing any Euresys product, make sure that your OS is up-to-date (using Microsoft Update), otherwise, problems might occur.